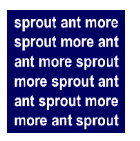

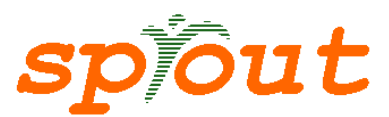

# **Ant documentation for SProUT**

{ulrich.schaefer,daniel.beck}@dfki.de

2005-11-22

# **0. Introduction**

Apache ant is a platform-independent build tool for Java-based applications. It is entirely written in Java and uses XML syntax to describe the build process and its dependencies. Ant has been developed by the Apache project and is available freely from http://ant.apache.org

Ant has been chosen for SProUT system builts because it does not only provide mechanisms for compiling and running Java code, but can also be used to manage, compile and distribute the linguistic resources, support remote repositories, compile JavaCC grammars, package jar and zip archives, create and compare configuration files, build documentation etc.

The central ant build file for SProUT (src/build.xml in the CVS) is described in this documentation, but – as ant build files can build on other ant build files (got that?) – build.xml can also form the basis for your own project definitions.

Ant 1.5.4 is part of the SProUT CVS sources and hence need not to be installed separately. The central SProUT build file src/build.xml has been developed under Linux. A few targets currently only run on Linux (flop-based targets and targets using sed like sprout2hog), the rest should be platform-independent.

You are encouraged to contribute further targets, extend the documentation etc.!

Please note that some targets and properties may be renamed for consistency in the near future. We apologize for inconsistencies and non-orthogonality of the existing build targets, which is in great parts caused by the very different modules and compilers that this ant build file tries to unify and make uniform. Also, some rarely used targets or resources may not work/have not been tested for a long time. In

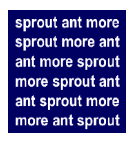

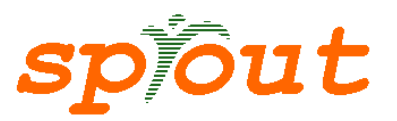

addition, not all resources are available for every language, hence, some targets may not work because of missing resources. Only English and German grammars have been tested well.

Please report ant-related bugs or send suggestions or fixes to the authors.

# **1. Ant for SProUT – Getting Started**

a) Checking out the sources of SProUT

Create a new directory for your local CVS directory, e.g., >> mkdir sproutcvs

Set the location of the CVS repository >> export CVSROOT=/project/cl/sprout/cvsroot

To checkout files or directories from CVS, go to your local cvs repository: >> cd sproutcvs >> cvs checkout src

Later on, to get updates from CVS, use >> cvs update -d src (or on more specific subdirectories or files)

When you have checked out the SProUT sources, do

>> cd src

b) Adjust the ant start script

First, edit the script file src/ant (src/ant.bat for Windows)

You may want to adjust the JAVA\_HOME and ANT\_HOME paths. JAVA\_HOME must point to you Java installation, e.g., JAVA\_HOME=/lt/pkg/i2sdk.1.4.2\_07, otherwise ant will complain even if javac and java are in your search PATH. If JAVA\_HOME is already properly set in your system environment, leave it commented in the ant start script.

You may also adjust your ANT\_HOME to an existing ant installation (ant also belongs to the SPRoUT sources, that's why leaving that as ANT\_HOME=./apacheant-1.5.4 will suffice in most cases).

c) Start the SProUT IDE

To start ant with the SProUT standard target, run >> ./ant

Then the IDE for developing grammars should start (and be compiled if not yet done).

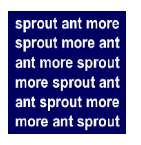

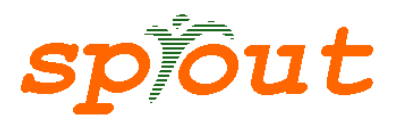

The default build file is build.xml in the current working directory which does not need to be specified on command line. Other build files, e.g. your own project-specific ones, may be chosen using the -f ‹buildfile› command line option.

# **2. Running targets from the ant buildfile build.xml**

To start ant target, run >> ./ant ‹target(s)›

The following command lists available SProUT targets in the central build file >> ./ant -projecthelp

Some targets requires parameters. You can pass them to ant by using -D‹param›=‹value›, e.g.

>> ./ant -Dlang=de compile ne

For a short overview of ant command line syntax see >> ./ant -help

For a complete overview of all targets in the the ant build file, run >> ./ant antdoc

and open the generated HTML documentation in "run/doc/antdoc/buildxml/index.html" with your favorite HTML browser

# **3. Directory structure**

The build.xml ant script creates a run/ directory structure in parallel to the CVS mirror in src/ reflecting the CVS directory structure where appropriate. The grammar resources in src/grammar will by default be compiled to run/data, but their subdirectories bear the same names, e.g. the compiled counterparts of src/grammar/tdl/en/en\_types.tdl can be found in run/data/tdl/en/en\_types.grm after calling ./ant compile tdl -Dlang=en.

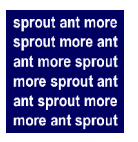

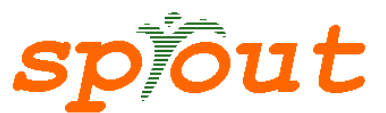

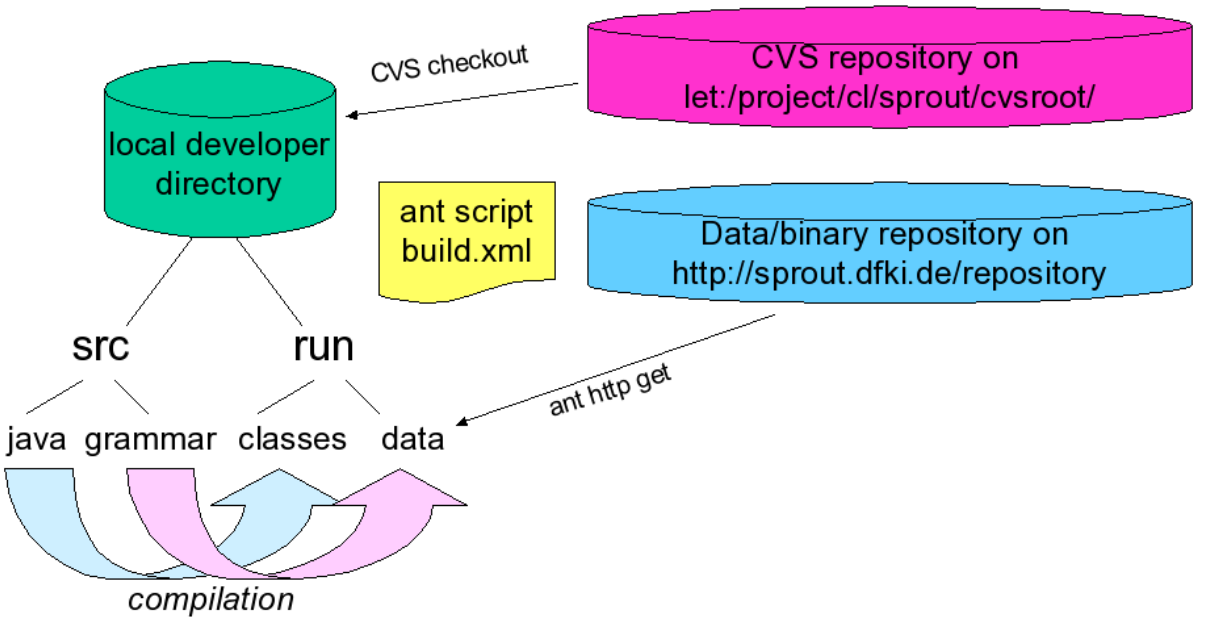

*Figure 1 SProUT build architecture*

In the following tables, \${basedir} denotes the directory where the user checked out the CVS sources, i.e., the parent directory of src.

The default properties (as defined in CVS) are in the file src/build.properties.

User-specific and superseding properties can be defined in user.properties (one directory level higher, i.e., not in CVS).

# Directory properties for source files

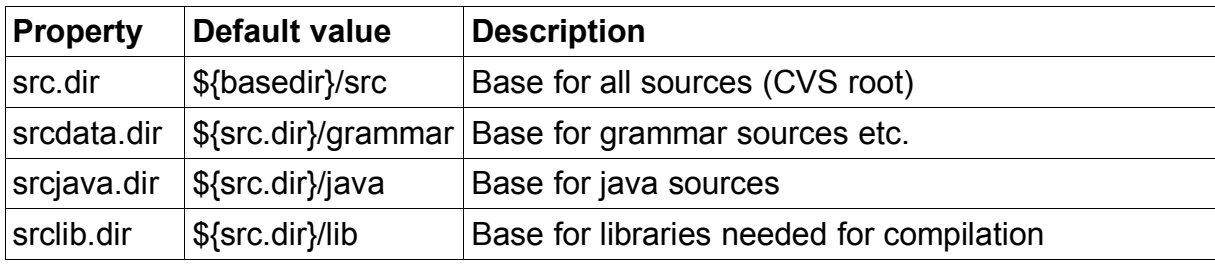

Directory properties for generated files

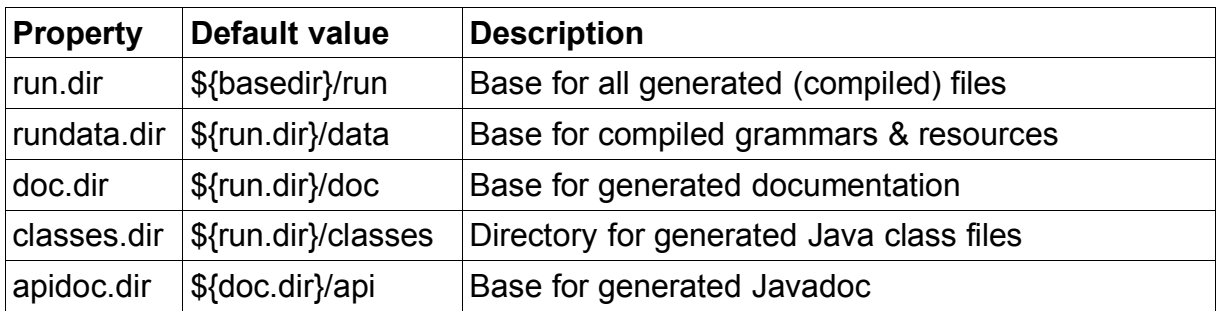

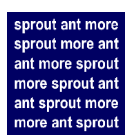

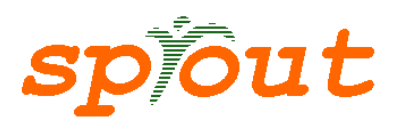

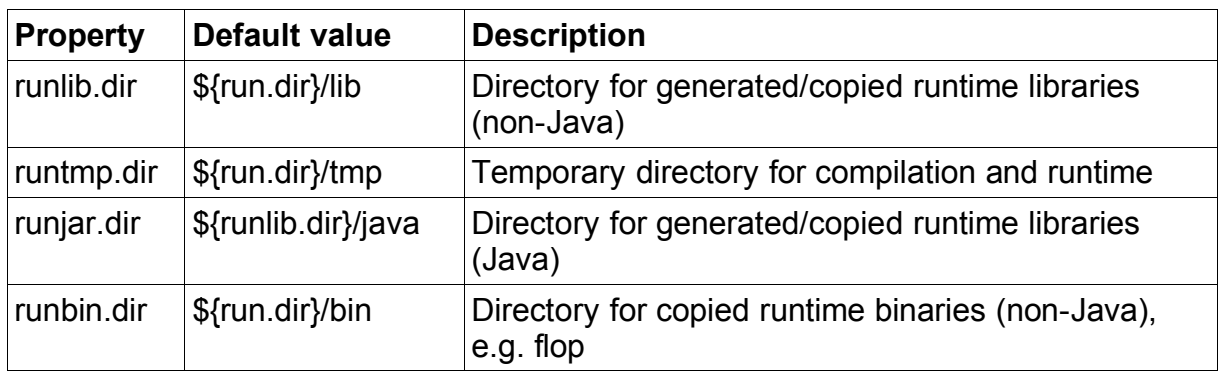

# **4. Overview of the most frequently used targets**

This table shows the most frequently used targets defined in build.xml. There are additional, mostly auxiliary targets. For details, see the generated antdoc HTML documentation.

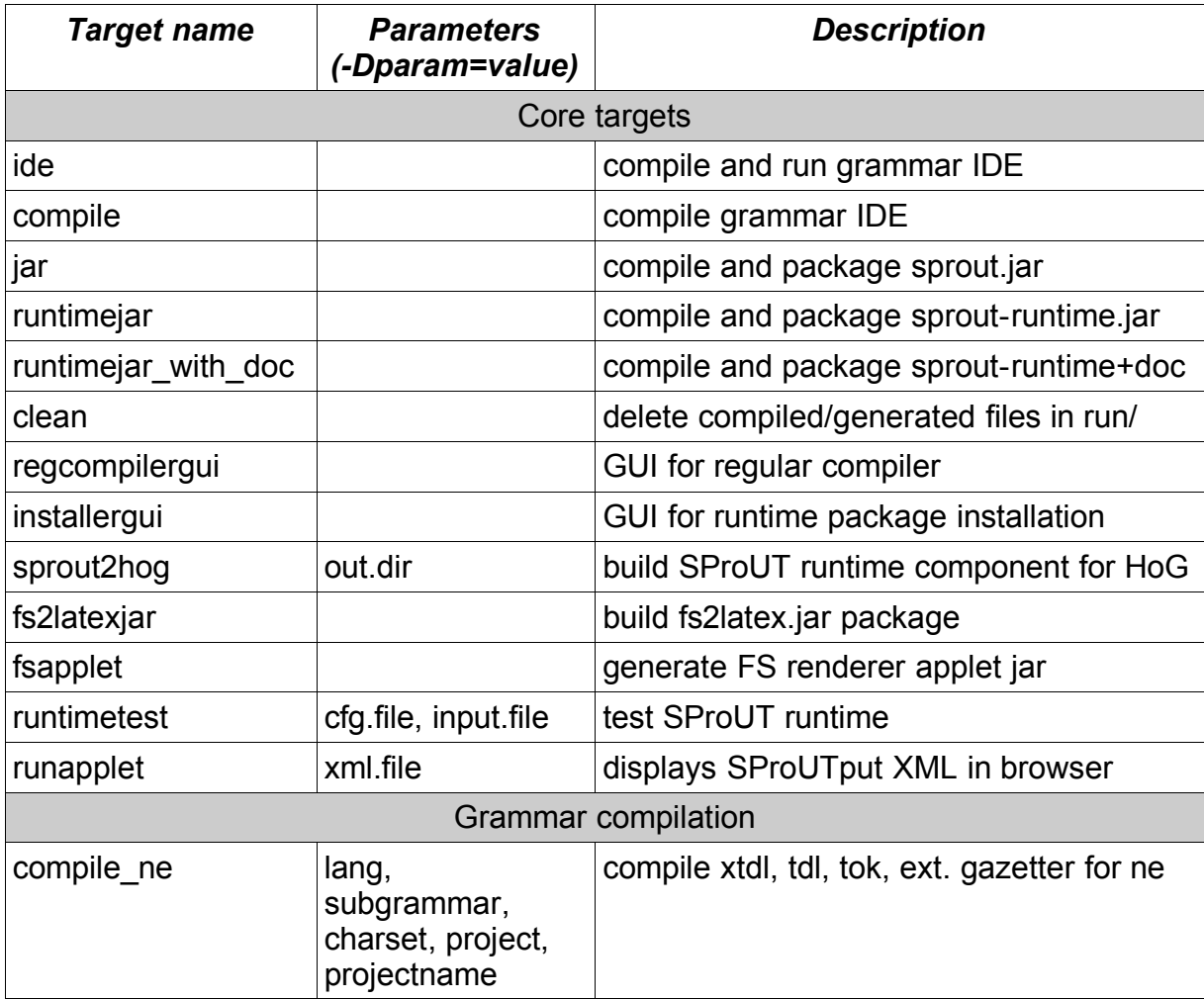

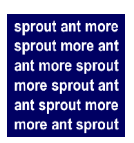

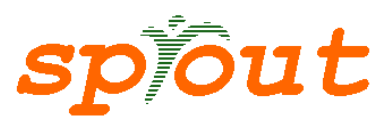

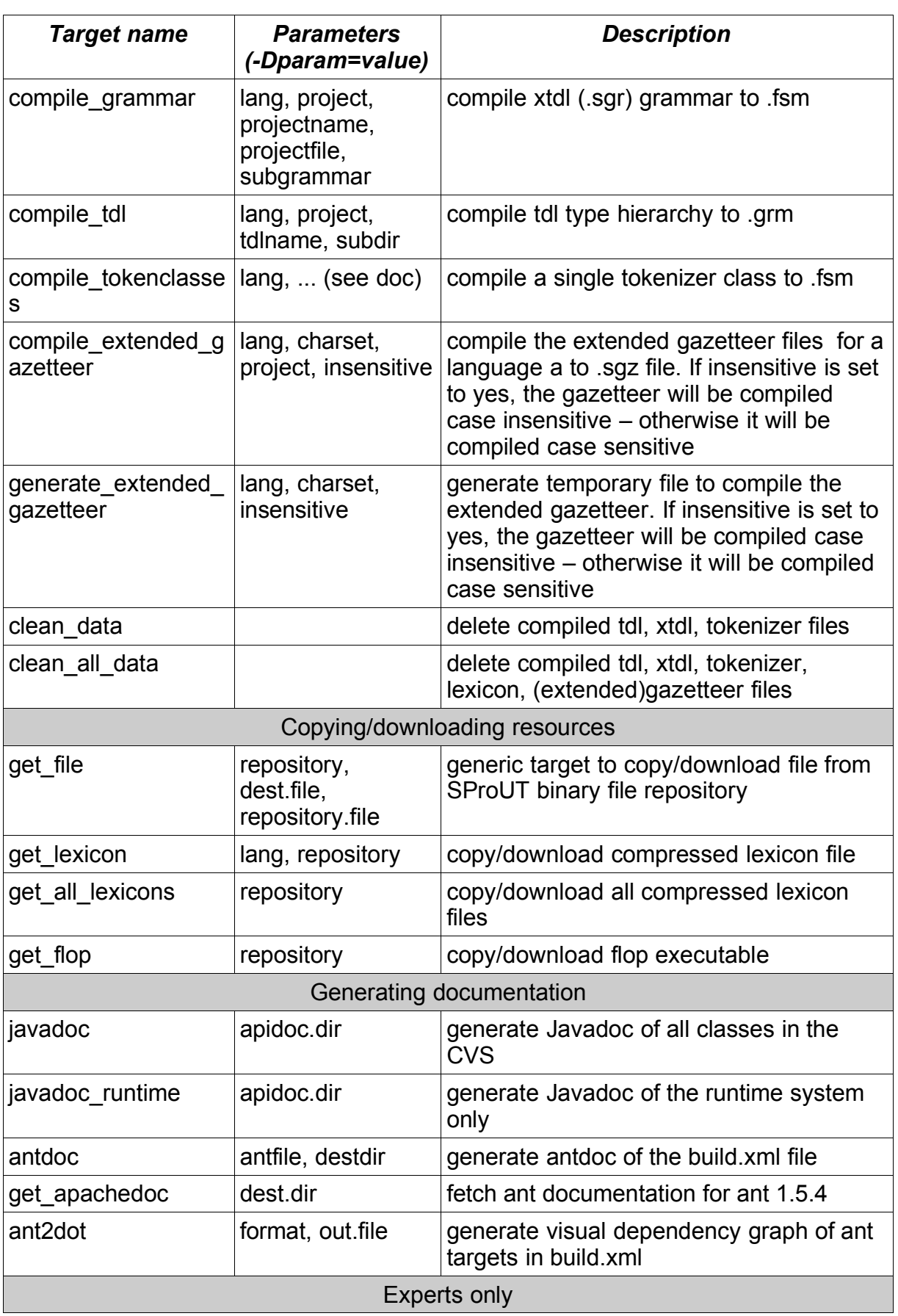

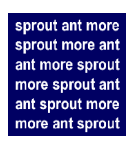

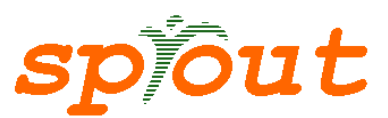

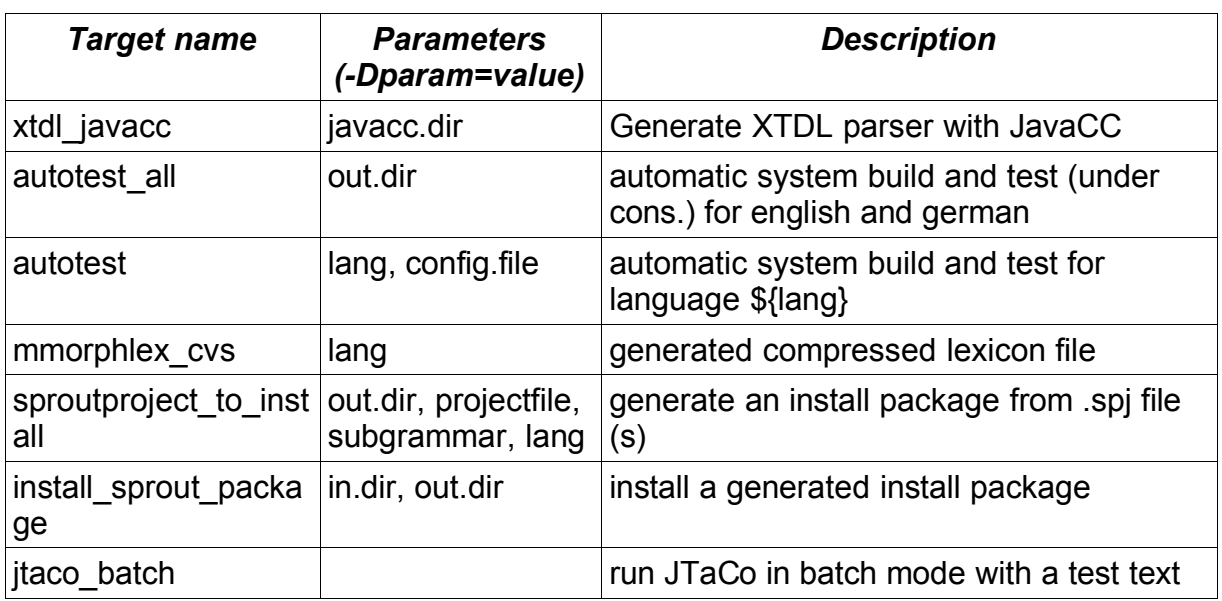

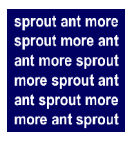

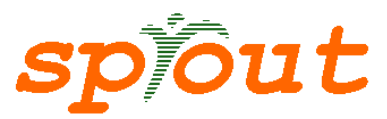

## **5. Adding a new target to the central build file**

You are hereby encouraged to do so, as long as the new target is relevant and useful also for other SProUT users or developers. Alternatively, you could create your private build file that calls dedicated targets in build.xml.

To see how to write targets, look at section "References/Official documentation" at the end of this document.

IMPORTANT: Antdoc (the target that can be used to generate a documentation of build.xml à la Javadoc) needs targets written in this form:

```
<!--########target_name#############################=>
<target name="target_name" description="desc. f. -projecthelp">
<!-- Description : Write here what the target does -->
<!--Parameter: ${Prop1} Description of Prop1-->
<!--Parameter: ${Prop2} Description of Prop2-->
 ...
<!--Parameter: ${Propn} Description's of Propn-->
...
</target>
```
Insert targets only under that line :

```
<property file="${basedir}/src/build.properties"/>
else very bad things can happen, because some variables of your target might not
been initialized .
```
Ant has got some limitations : Once an ant property has been set, it is immutable - it can neither be changed nor cleared. However some of the types of ant "recursions" (Ant invoking ant) allow for the wholesale inclusion or exclusion of properties to the called Ant task. If you tell it to drop all properties, you then have to explicitly pass any properties you didn't want dropped.

This is why if you write an target that will be called more as once from an other target, you should put it in the build file "sub\_build.xml", and call it from build.xml with :

```
<ant antfile="name_of_the_target">
   \langleproperty name="property1" value="value of property1"/>
    <property name="property2" value="value_of_property2"/>
    ...
    <property name="propertyn" value="value_of_propertyn"/>
    ...
</ant>
```
Please follow these patterns – so everyone will be able to understand and see how to use your target.

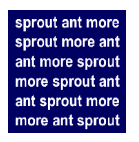

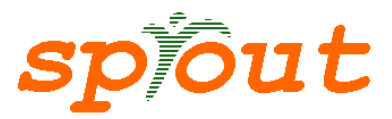

## **6. Creating your own build files**

You may also create your own ant project definition files which may refer to the central CVS-based build.xml using the <ant> task. You can overwrite selected properties of the central build file, cf. section **build.properties and other Properties** below.

# **7. Adding a new XTDL grammar to the CVS**

The CVS directory for XTDL grammar has this structure :

src/grammar/xtdl/\${subgrammar}/\${lang}/

- lang is the two-letter ISO language code (cf. Appendix 1 ISO 639 language code)
- subgrammar is the name of the language you wanted to add (e.g., ne for named entity grammars)

The name of the main file of the default project should be : \${lang}.spj The name of the main file of an other project should be : \${lang}\_\${project}.spj

If you follow this rule, you can use the targets defined in build.xml – so you can avoid writing extra targets.

Example: If the chunk grammar for Esperanto is located in src/grammar/xtdl/chunk/eo/

and the main projectfile name is src/grammar/xtdl/chunk/eo.spj

then you can simply compile the grammar with ./ant compile\_grammar -Dlang=eo -Dsubgrammar=chunk

If the projectfile doesn't belong to the default project, but to the "intern" project, its name is

src/grammar/xtdl/chunk/eo\_intern.spj

And you can compile the grammar then with ./ant compile\_grammar -Dlang=eo -Dsubgrammar=chunk -Dproject=intern

*(to be extended for TDL, extended gazetteer, tokenizer)*

#### **8. build.properties and other Properties**

There are at least 3 locations where properties can be defined: a) on the command line

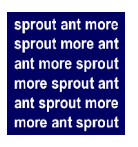

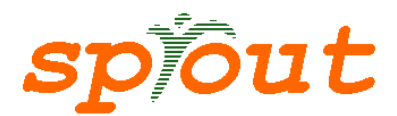

b) in the build.properties file c) in the build.xml file

The general rule is that a property specified on command line overwrites a property with the same name specified in the build.properties file which in turn overwrites a property with the same name in the build.xml file. This default behavior can be circumvented e.g. with special attributes in the antcall task, cf. the ant documentation for details.

Typically, settings like the binary file repository location which are set only once for a user environment (e.g. repository=local within DFKI NFS, or repository=net outside DFKI NFS), go to the build.properties file, while target-specific properties like lang are specified on command line. Most properties (parameters) in the build.xml targets have a default value (like en for lang) which can be overwritten from outside.

# **9. Generating Documentation**

The javadoc and javadoc runtime targets create javadoc in \${apidoc.dir}.

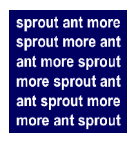

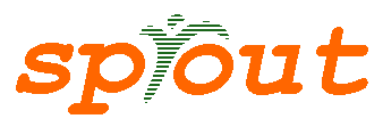

| Generated Antdoc                                         |                                              |                                                                                                    |            |
|----------------------------------------------------------|----------------------------------------------|----------------------------------------------------------------------------------------------------|------------|
| <b>SProUT</b>                                            | <b>Project</b> Target<br>Task<br>Taskdef     | Property                                                                                                    | Antdoc 0.8 |
| <b>Targets</b><br>all                                    | PREV PROJECT NEXT PROJECT                    | NO FRAMES<br><b>FRAMES</b>                                                                                                    |            |
| ant2dot<br>antdoc                                        | <b>Project SProUT</b><br>default target: ide |                                                                                                    |            |
| autotest<br>autotest all<br>-check flop                  | antfile: build.xml                           |                                                                                                    |            |
| -check if file exists locally<br>clean<br>clean all data |                                              | This is the end-user ant build file for SProUT. Properties should be defined in src/build.properties. Help is available on<br>http://sprout.dfki.de/documentations/ant/ and on http://sprout.dfki.de/documentations/ant/sproutantdoc.pdf |            |
| clean compile<br>clean data                              | <b>Targets Summary</b>                       |                                                                                                    |            |
| compile<br>compile chunkiermrs                           | all                                          | Build SProUT jar                                                                                                    |            |
| compile extended gazetteer                               | ant2dot                                      | Generate dot file and png image of ant target dependency graph                                                                                                    |            |
| compile gazetteer                                        | antdoc                                       | Generate Javadoc-like HTML description of SProUT ant build file                                                                                                    |            |
| compile gazetteers<br>compile grammar                    | autotest                                     | Start JTaCo in batch mode and test runtime project                                                                                                    |            |
| compile mmorph                                           | autotest all                                 | Tests automatically with jtaco for language german and english                                                                                                    |            |
| compile ne                                               | -check flop                                  | Check if flop binary is already available locally                                                                                                    |            |
| compile ne ersatz<br>compile runtime project             | -check if file exists locally                | Check if a file exists locally                                                                                                    |            |
| compile tdl                                              | clean                                        | Delete all generated class, javadoc jar files                                                                                                    |            |
| compile tokenclass                                       | clean all data                               | Delete all generated grammar files                                                                                                    |            |
| compile tokenclasses old<br>compress mmorph              | clean compile                                | Clean and then compile all classes from scratch                                                                                                    |            |
| demo                                                     | clean data                                   | Delete generated grammar files (except lexicon and gazetteer)                                                                                                    |            |
| demo xtdl compile                                        | compile                                      | Compile main project                                                                                                    |            |
| demojar<br>fs2latexjar                                   | compile chunkiermrs                          | Compile all chunkiermrs grammars for a given language                                                                                                    |            |
| fsapplet                                                 |                                              |                                                                                                    |            |
| generate extended gazetteer                              | compile extended gazetteer                   | Compile extended gazetteer                                                                                                    |            |
| get all lexicons<br>get apachedoc                        | compile gazetteer                            | Compile old gazetteer                                                                                                    |            |
| get file                                                 | compile gazetteers                           | Compile all old gazetteers                                                                                                    |            |
| -get file from local                                     | compile grammar                              | Compile SProUT grammar project                                                                                                    |            |
| -get file from web<br>get flop                           | compile mmorph                               | Compile mmorph data to XML, TDL, SLX format for SProUT                                                                                                    |            |
| get lexicon                                              | compile ne                                   | Compile all NE grammar resources for a given language                                                                                                    |            |
| ide (default)                                            | compile ne ersatz                            | Compile all NE grammar resources for a given language                                                                                                    |            |
| idejar                                                   | compile runtime project                      | Compile all chunkiermrs grammars for a given language                                                                                                    |            |
| -init<br>install sprout package                          | compile tdl                                  | Compile TDL with flop                                                                                                    |            |
| installergui                                             | compile tokenclass                           | Compile all (common) token classes                                                                                                    |            |
| jar                                                      | compile tokenclasses old                     | Compile all token classes                                                                                                    |            |
| javadoc<br>javadoc demo                                  | compress mmorph                              | Compress mmorph data to SLX format for SProUT                                                                                                    |            |
| iavador ide                                              |                                              |                                                                                                    |            |

*Figure 2 Documentation generated by antdoc*

The antdoc target generates an HTML documentation of the build file build.xml in \${doc.dir}/antdoc/ similar to Javadoc, Figure 2 shows an example. The antdoc target may also be used for generating documentation of custom build files when specified using the -Dantfile= and -Ddestdir= parameters.

# **10. Integration of the SProUT build file with Java IDEs**

- Eclipse 3 JDT has built-in ant support. Choose ant as builder instead of the built-in one. You will see available targets in a tree view, and properties may be defined from within Eclipse JDT build definitions.
- there are similar plugins for JBuilder and probably also for NetBeans

# **11. Redirection of Ant Logging**

Ant can be configured to output its target and task logging to log4j.

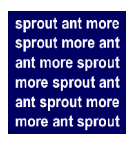

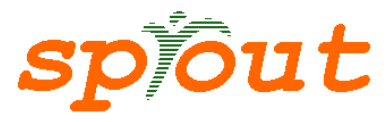

./ant -listener org.apache.tools.ant.listener.Log4jListener -Dlog4j. configuration=file:src/config/log4j.cfg <target>

# **12. References/Official documentation**

Ant manual (for Ant version 1.5.4) http://sprout.dfki.de/documentations/ant/manual/index.html

Ant task guidelines http://sprout.dfki.de/documentations/ant/ant\_task\_guidelines.html

Ant task reference (pdf) http://sprout.dfki.de/documentations/ant/appendix\_e.pdf

Ant in Anger http://sprout.dfki.de/documentations/ant/ant\_in\_anger.html

FAQ http://sprout.dfki.de/documentations/ant/faq.html

**Troubleshooting** http://sprout.dfki.de/documentations/ant/problems.html

Ant resources (external links) http://sprout.dfki.de/documentations/ant/resources.html

Related projects http://sprout.dfki.de/documentations/ant/projects.html

External tools and tasks http://sprout.dfki.de/documentations/ant/external.html

If you need to download and install ant, the official site is http://ant.apache.org

# **13. CVS documentation**

E.g., online book "Open Source Development with CVS" (3<sup>rd</sup> edition): http://cvsbook.red-bean.com/

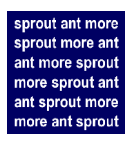

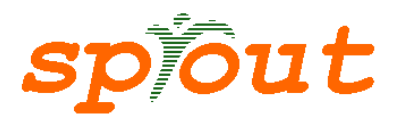

# **Appendix A: ISO 639 codes (only selected codes, mostly European and Asian)**

These codes should be used for language identifiers in CVS, ant target names and lang property values.

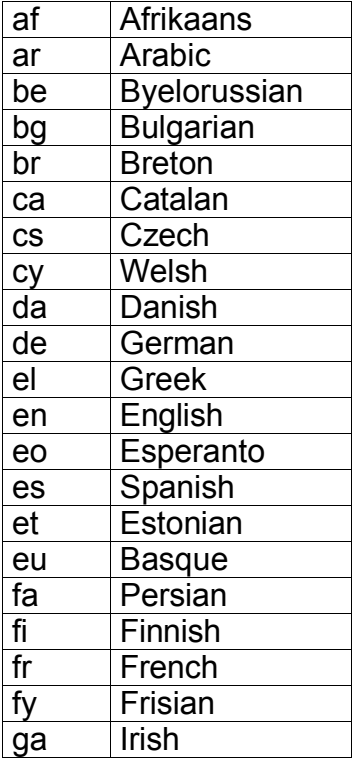

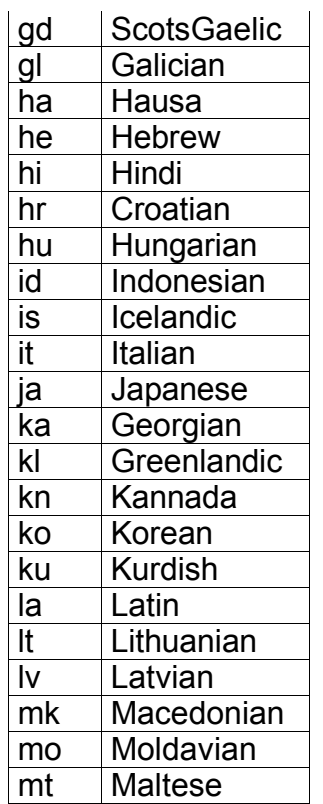

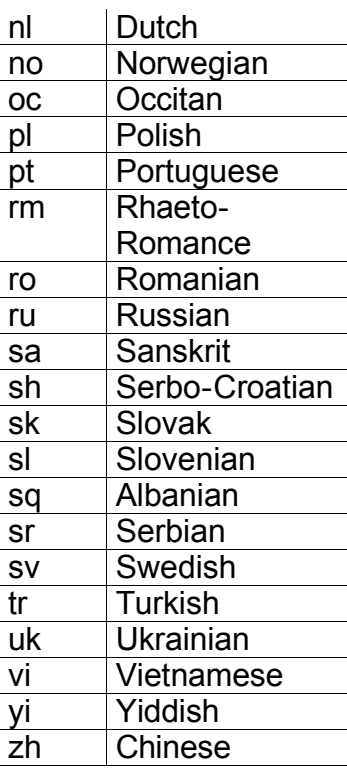

Technical contents of ISO 639:1988 (E/F) "Code for the representation of names of languages". The Registration Authority for ISO 639 is Infoterm, Osterreichisches Normungsinstitut (ON), Postfach 130, A-1021 Vienna, Austria.

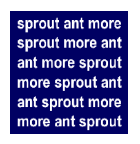

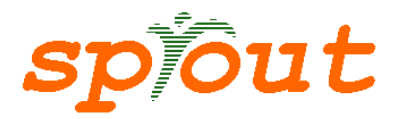

# **Appendix B: Target Dependencies in build.xml (generated with ant2dot)**

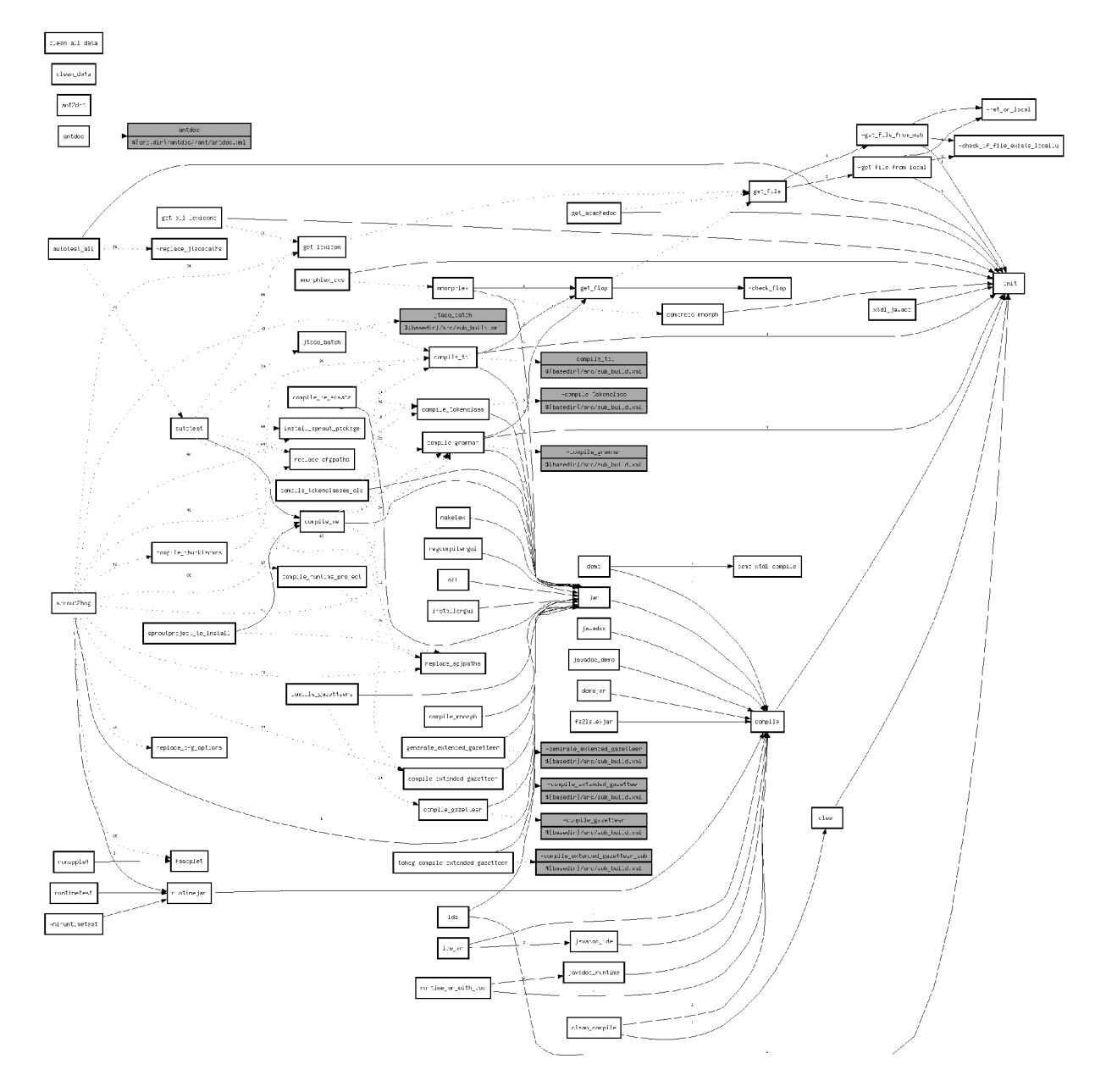

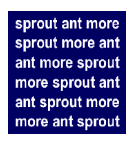

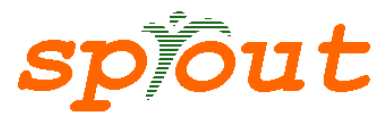

# **Appendix C: built-in properties**

The first five properties are defined by ant, the rest are defined by the Java VM that runs ant (see

http://java.sun.com/j2se/1.4/docs/api/java/lang/System.html#getProperties())

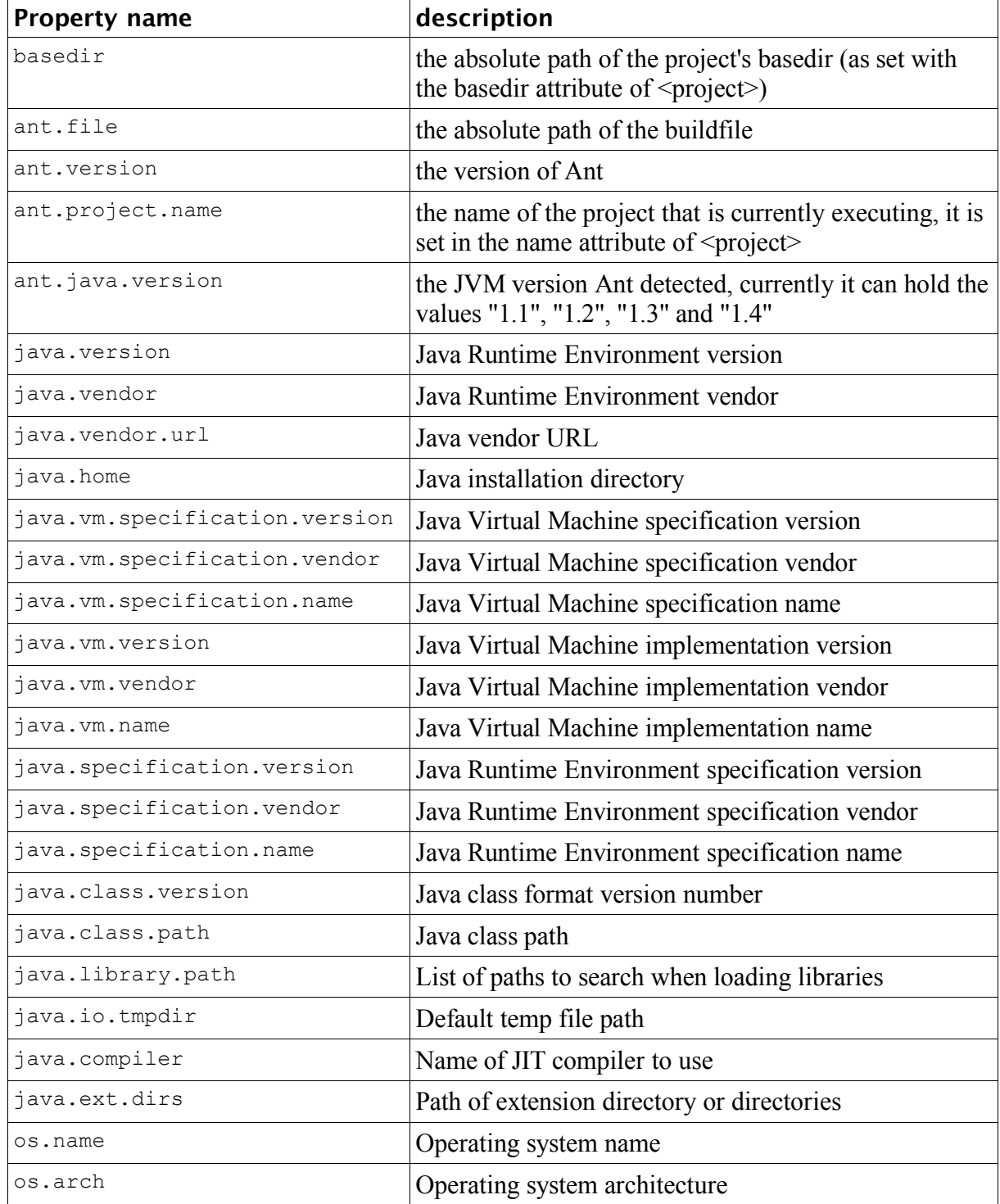

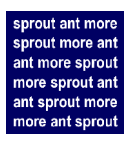

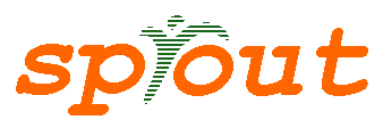

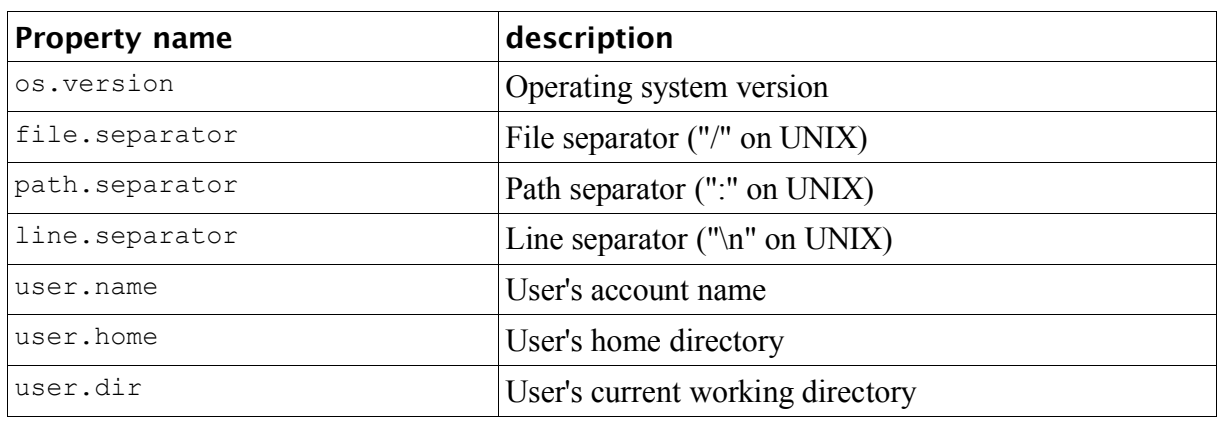